# **Laboratorio de Comunicaciones Digitales**

**ETSII Telecomunicación Grado en Ingeniería de Tecnologías de Telecomunicación Universidad de Cantabria Curso 2023/2024**

# **Práctica 4. Receptor IEEE 802.11a/g**

## **Metodología**

El alumno dispone de dos semanas para realizar esta práctica de forma individual. Se deberán crear ficheros (preferiblemente .m) en los que se resuelvan los apartados de la práctica y hacer uso de los comandos *title, xlabel, ylabel, legend, clg*, *clc*, *disp, pause,…* para documentar los resultados presentados en pantalla. Es muy importante comentar el código matlab. El profesor evaluará durante la sesión y mediante un control/test posterior los conocimientos y destrezas adquiridos por el alumno.

Las funciones *dep*, *trama\_802\_11ag* y *decode\_SF\_802\_11ag\_alumnos* necesarias para realizar la práctica se encuentran disponibles en la web de la asignatura y en la carpeta *X:\ficheros\CD* del laboratorio.

## **Objetivos**

El objetivo de esta práctica es implementar un receptor OFDM banda base siguiendo el estándar IEEE 802.11a/g. En concreto, dicho receptor llevará a cabo el sincronismo temporal y frecuencial, la estima de canal y su igualación y, finalmente, la detección de los bits.

# **Estándar 802.11a/g**

Como recordará, el 802.11a/g es el estándar de redes de área local inalámbricas (WLAN) basado en la modulación OFDM y operando en la banda ISM 2.4 GHz (802.11g) e ISM 5 GHz (802.11a). Sus principales características son:

- OFDM con modulación BPSK, QPSK, 16QAM ó 64QAM
- Tasa Binaria Neta 6, 9, 12, 18, 24, 36, 48 ó 54 Mbps
- Código convolucional con tasa 1/2, 2/3 ó 3/4
- Tramas con preámbulo de entrenamiento para detección de trama, control automático de ganancia (AGC), sincronismo temporal y frecuencial y estima de canal.

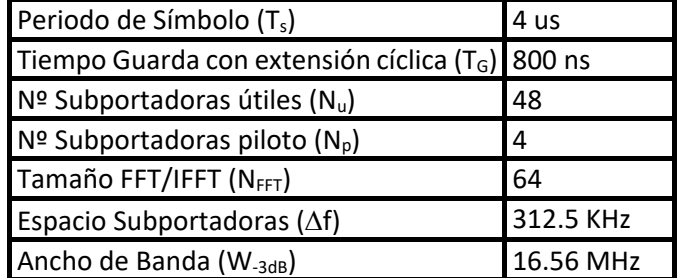

En la siguiente figura se representa la estructura temporal de la trama 802.11a/g.

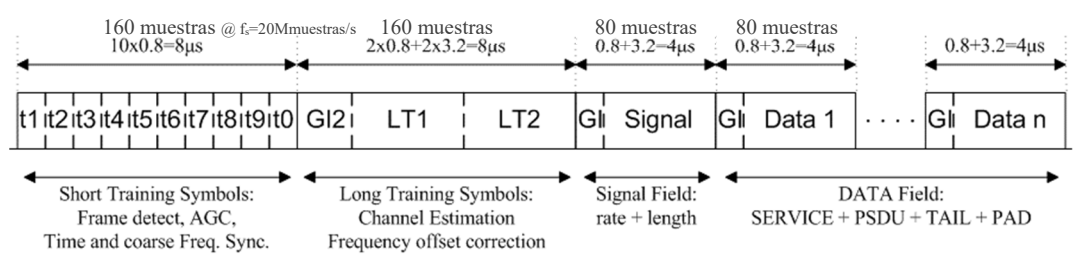

**Figura 1. Estructura temporal de la trama 802.11a/g.**

Desde el punto de vista de la implementación, los transmisores/receptores 802.11a/g operan en banda base con una frecuencia de muestreo de 20 Mmuestras/s (20 MHz), lo que significa que cada símbolo OFDM se compone de 80 muestras (4 μs), el tiempo de guarda consta de 16 muestras (0.8 μs) y la FFT/IFFT se realiza sobre 64 muestras (3.2 μs).

El símbolo OFDM denominado SIGNAL Field, en el que las subportadoras se modulan BPSK, no lleva información de usuario, sino que incluye información referida a la tasa (la modulación) de los símbolos del DATA Field y su longitud. Los símbolos OFDM del DATA Field portan los bits de usuario con la modulación y codificación definida en el SIGNAL Field. Le será de utilidad el documento "Estructura de trama IEEE802.11a/g (WiFi)" disponible en la web de la asignatura.

Además de la subportadora de frecuencia 0, las 6 subportadoras del extremo inferior del espectro y las 5 del extremo superior no se modulan. En los símbolos del DATA Field se emplean 4 subportadoras piloto (las número –21, –7, 7 y 21) con símbolos BPSK preestablecidos; mientras que las restantes 48 subportadoras útiles se modulan en BPSK, QPSK, 16QAM ó 64QAM transportando la información del usuario (de la capa MAC).

# **Recepción de tramas 802.11a/g**

El profesor emitirá continuamente tramas WiFi 802.11a/g con una USRP B210 mientras que el alumno adquirirá la señal gracias a la USRP B210 conectada a su ordenador y ejecutando el script *Ejemplo\_Estima\_Canal* que ya se utilizó en la Práctica 1. Dicho script se usará, en esta ocasión, con el único fin de capturar la señal WiFi que está emitiendo el profesor.

## **a) Captura de la señal recibida**

Copie el fichero *X:\ficheros\CD\Ejemplo\_Estima\_Canal.m* a su carpeta de trabajo y modifique en él los parámetros de adquisición de la siguiente manera (consulte al profesor cuál es la frecuencia central que debe utilizar):

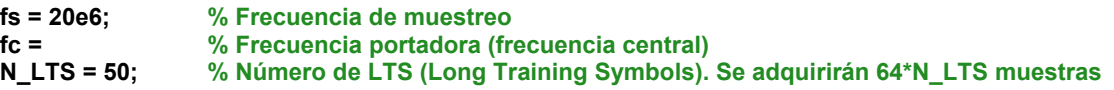

Cuando el profesor se lo indique, ejecute *Ejemplo\_Estima\_Canal*. Durante la captura no tenga en cuenta la gráfica del canal estimado (sus resultados no son, con esta configuración, significativos). Sin embargo, sí que debe fijarse en las gráficas de la señal recibida (Señal I, Señal Q y Densidad Espectral de Potencia).

Al finalizar la captura compruebe que el espectro de la señal capturada es razonable y que en la señal I/Q se aprecia, al menos, una trama completa. Debe cuestionarse y comprobar, por ejemplo, el ancho de banda de la señal, la presencia de los 10 símbolos de entrenamiento cortos (STS: Short Training Symbols) al inicio de la trama, la presencia de los 2 símbolos de entrenamiento largos (LTS: Long Training Symbols), los periodos de guarda cíclica, ...

Si todo es correcto, en la variable *x* dispondrá de *64\*N\_LTS* muestras de una señal equivalente paso bajo que contiene, al menos, una trama Wifi completa. Utilice el comando *save* para guardar en un fichero dicha captura de forma que pueda usarla posteriormente sin necesidad de volver a capturar nuevas señales:

### **save nombre\_de\_mi\_fichero.mat x % Guarda la variable x en un fichero .mat**

En el futuro podrá recuperar la señal capturada sin más que ejecutar

### **load nombre de mi fichero.mat % Recupera la variable x contenida en el fichero .mat**

Siga las instrucciones del profesor para realizar y salvar varias capturas en diversas circunstancias.

# **Receptor banda base 802.11a/g**

En el siguiente diagrama de bloques se representan las diferentes etapas que deberá realizar en esta sección para implementar el receptor banda base de una trama 802.11a/g.

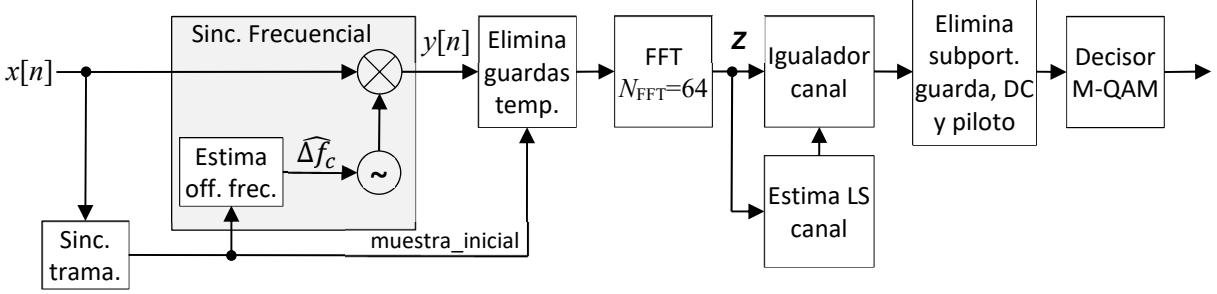

**Figura 2. Diagrama de bloques de un receptor banda base 802.11a/g**

Antes de empezar deberá cargar desde su fichero la señal equivalente paso bajo capturada, *x* (recuerde el uso de *load*).

## **b) Sincronismo temporal de trama.**

La primera tarea en el receptor consiste en realizar el sincronismo de trama, para lo que deberá crear un fichero denominado *sinc\_trama.m* y crear la función Matlab con el siguiente prototipo:

## **function [muestra\_inicial] = sinc\_trama(x)**

Básicamente, esta función retornará *muestra\_inicial*, una estima de la posición de la muestra de la señal equivalente paso bajo recibida, *x*, que constituye el inicio de la trama; de tal manera que, posteriormente, sea posible identificar los límites de los distintos símbolos, de los intervalos de guarda temporal, etc., sin más que contar muestras a partir de dicha muestra inicial. Para ello, la función deberá filtrar (convolucionar) la señal recibida, *x*, con el filtro adaptado a los 10 símbolos de entrenamiento cortos (STS) y localizar la posición del máximo del valor absoluto de la salida de dicho filtro (Tema 5, página 23). Tenga en cuenta el retardo de dicho filtro.

Usando la función creada, determine el instante (la muestra) *muestra\_inicial* de llegada de la trama. Observando la señal recibida, compruebe visualmente que, en efecto, el sincronismo temporal de la trama se realiza correctamente.

## **c) Sincronismo frecuencial (opcional).**

En primera instancia no realice este apartado. Simplemente haga *y = x* y continúe con la siguiente sección. Si es necesario, podrá volver a este apartado una vez haya realizado el resto.

La frecuencia central de la USRP transmisora del profesor no coincidirá exactamente con la de la USRP usada por el alumno para recibir (debido a diferencias y envejecimiento de los componentes, diferencias de temperatura, etc.).

Dado que conoce el inicio de la trama (sincronismo temporal del apartado anterior), implemente con Matlab el estimador ML del offset frecuencial utilizando los dos símbolos de entrenamiento largos (LTS) de la señal equivalente paso bajo recibida, *x* (Tema 5, páginas 19‐21). Una vez estimado, corrija el offset frecuencial de la señal recibida *x* para obtener la señal *y* (ver figura 2).

Piense que la presencia de ruido térmico y de un canalselectivo en frecuencia puede afectar a la estima que está realizando del offset frecuencial.

## **d) Estimación de canal**

Las tareas realizadas hasta el momento (sincronismo temporal de trama y sincronismo frecuencial) se realizan en el dominio del tiempo. Sin embargo, la estima de canal se realiza en el dominio de la frecuencia, es decir, post FFT (ver figura 2).

A partir de la señal *y*, forme una matriz cuya primera columna contenga las 64 muestras temporales del primer símbolo de entrenamiento largo y la segunda las 64 muestras del segundo (LT1 y LT2 en figura 1). Calcule la FFT1 de dicha matriz para obtener la matriz 64x2 que representa el valor (el observable) de cada subportadora en cada uno de los dos símbolos de entrenamiento largo.

Realice la estima Least Squares (LS) del canal usando los dos observables de que dispone por cada subportadora (Tema 5, página 12). Para saber qué valor de referencia emite el transmisor en cada subportadora puede consultar el estándar o copiar la inicialización de la variable *long\_training\_seq* en la línea 138 de la función *trama\_802\_11ag*. El estimador de canal deberá proporcionar un vector de 64 valores complejos en el que cada elemento representa la respuesta estimada del canal a la frecuencia de cada subportadora.

Dibuje la ganancia del canal estimado (su valor absoluto en dB's) en el eje vertical frente al número de subportadora ( *[-32:31]* ) en el eje horizontal. Compárelo con la DEP de la señal equivalente paso bajo recibida (puede hacer *dep(x,512,fs)* ). Razone si observa alguna relación. Piense que el canal inalámbrico que ha afectado a la señal capturada ha podido ser selectivo en frecuencia y, posiblemente, haya provocado desvanecimiento profundo en alguna subportadora. **Muéstrele al profesor el canal estimado**.

## **e) Procesado del SIGNAL Field.**

A partir de la señal temporal con el offset frecuencial corregido (señal *y*) y sabiendo cuál es la muestra en la que se inicia la trama, *muestra\_inicial*, cree el vector columna *y\_SF* con las 64 muestras útiles del símbolo OFDM correspondiente al SIGNAL Field. Calcule la FFT<sup>1</sup> de dicho símbolo OFDM para obtener un vector con los 64 observables del SIGNAL Field.

Ecualice el canal dividiendo elemento a elemento el vector anterior por el vector de canal estimado obtenido en el apartado d). Puede llamar *Z\_SF* al vector de símbolos del SF ya ecualizados.

Observe la constelación de observables del SIGNAL Field una vez ecualizados, ¿de qué modulación se trata?, ¿qué opinión le merece dicha constelación? **Muéstresela al profesor**.

Pase como argumento a la función *decode\_SF\_802\_11ag\_alumnos* los 48 observables ya igualados de las subportadoras útiles (descarte los observables de las subportadoras de guarda, de DC y pilotos). Le será útil consultar la ayuda de dicha función y el documento "Estructura de trama IEEE802.11a/g (WiFi)".

Analice la información que ha obtenido del SIGNAL Field: ¿cuál es la tasa binaria, el número de bytes y el número de símbolos OFDM del DATA Field de la trama transmitida por el profesor? Almacene el número de símbolos OFDM del DATA Field en la variable *N\_simbolos\_DF* y el número de bytes en la variable *N\_bytes*.

<sup>1</sup> Con el fin de obtener las subportadoras en el orden apropiado (desde la subportadora ‐32 hasta la +31), tras realizar la FFT en el receptor es preciso hacer uso de la función *fftshift* de la siguiente manera: **fftshift( fft( mi\_matriz\_de\_muestras\_temporales ) , 1 )** 

## **f) Procesado del DATA Field. Recepción del mensaje.**

A partir de la señal *y*, cree un vector que contenga exclusivamente las muestras correspondientes a los *N\_simbolos\_DF* símbolos OFDM del DATA Field. Usando *reshape*, reorganice dichas muestras (dicho vector) en forma de una matriz en la que cada columna representa las 80 muestras de cada uno de los símbolos OFDM. Compruebe que la matriz resultante tiene 80 filas y *N\_simbolos\_DF* columnas.

Descarte las guardas temporales y calcule la FFT<sup>1</sup> de la matriz. Así obtendrá la matriz de observables recibidos donde cada una de las 64 filas representa una subportadora y cada columna el símbolo OFDM correspondiente.

El igualador de canal se implementa dividiendo elemento a elemento cada columna de la matriz anterior por el vector de canal estimado, resultando la matriz de *Z\_DF* de símbolos del DATA Field ya ecualizados.

Represente la constelación de observables del DATA Field una vez ecualizados, ¿de qué modulación se trata? A la vista de dicha la constelación, valórela cualitativamente en términos de SNR, offset frecuencial, …. **Muéstresela al profesor**. Puede ser clarificador observar la constelación de símbolos de alguna subportadora concreta y su relación con la gráfica del canal estimado en el apartado d).

Finalmente hay que aplicar el decisor‐demapeador sobre los símbolos de las subportadoras útiles para recuperar los bits de información. Pero no todos los símbolos de la matriz ecualizada, *Z\_DF*, corresponden a subportadoras útiles: las subportadoras (las filas) no útiles (frecuencias de guarda, pilotos y DC) no llevan información. En este caso, al tratarse de símbolos QPSK (M=4), para obtener los bits del DATA Field basta ejecutar

## bits DF = qamdemod( Z DF(*i* filas?,*i* columnas?) , M , 'OutputType' , 'bit' )

En esta trama especial que transmitimos en el laboratorio, los bits transmitidos en el DATA Field no incluyen codificación de canal (ni scrambling ni interleaving), sino que los bits en bruto representan directamente un mensaje de texto (codificado en ASCII) que el alumno puede decodificar. Para ello basta con convertirlos a enteros de 8 bits (funciones *reshape* y *bi2de*) y posteriormente a caracteres (función *char*) haciendo

### **mensaje = char(bi2de(reshape(bits\_DF(1:8\*N\_bytes),8,N\_bytes)'))'**

Lea el mensaje. ¿Aprecia errores en dicho mensaje? Si observa errores, ¿cómo es posible que sea capaz de identificar errores en un mensaje que desconoce?, ¿dónde y por qué se producen? **Muestre al profesor el mensaje obtenido**.